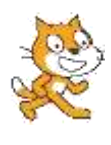

# **I. ΕΝΤΟΛΕΣ ΕΞΟΔΟΥ**

Για την επικοινωνία χρήστη – υπολογιστή πολύ σημαντικές είναι οι εντολές **εισόδου** και **εξόδου**.

Σήμερα θα δούμε τις εντολές **εξόδου**. Οι εντολές εξόδου τις χρησιμοποιούμε για να εμφανίσουμε στην οθόνη ή να εκτυπώσουμε στον εκτυπωτή το αποτέλεσμα της επεξεργασίας.

Οι εντολές εξόδου στο scratch βρίσκονται στην παλέτα εντολών **ΟΨΕΙΣ** και είναι οι 4 πρώτες,

δηλαδή η πες και η σκέψου.

## **ΔΡΑΣΤΗΡΙΟΤΗΤΑ :1**

Χρησιμοποίησε τις παραπάνω εντολές και εμφάνισε στην οθόνη *διάφορα μηνύματα* όπως π.χ. «Το όνομα μου είναι ……….», «Πως σε λένε;», «Δώσε μου ένα αριθμό» κ.λ.π.

**II. Πως το scratch κάνει πράξεις;**

Ο υπολογιστής μπορεί να κάνει όλες τις αριθμητικές πράξεις. Για τα σύμβολα των πράξεων

χρησιμοποιούμε τα σύμβολα που υπάρχουν στην παλέτα εντολών **ΤΕΛΕΣΤΕΣ,** οι 4 πρώτες.

### **ΔΡΑΣΤΗΡΙΟΤΗΤΑ :2**

**Α.** Χρησιμοποιώντας την εντολή *πες ή σκέψου* υπολόγισε και εμφάνισε το άθροισμα, την διαφορά, το γινόμενο και το πηλίκο των αριθμών 120 και 40

### **Β.** Εμφάνισε το αποτέλεσμα των πράξεων:

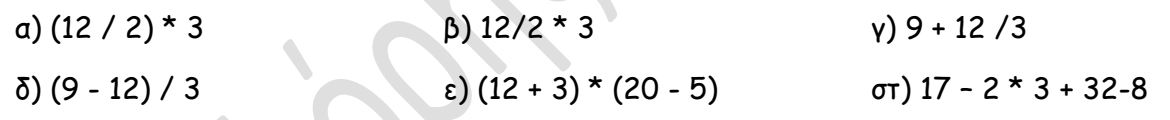

**III. Συνδυασμός μηνυμάτων και αποτελέσματα πράξεων;**

Όταν θέλουμε να εμφανίσουμε στη Σκηνή μηνύματα σε συνδυασμό με αποτελέσματα αριθμητικών πράξεων χρησιμοποιούμε την εντολή ένωσε **κεράλο της εντελή με το 17777** από την παλέτα **ΤΕΛΕΣΤΕΣ**.

# **ΔΡΑΣΤΗΡΙΟΤΗΤΑ :3**

Χρησιμοποιώντας την εντολή *πες ή σκέψου*, την εντολή *ένωσε* και του κατάλληλους *τελεστές*  πράξεων υπολόγισε και εμφάνισε

**Α.** το μήνυμα «το εισιτήριο είναι ????????» όπου στην θέση των ερωτηματικών θα εμφανίζεται το αποτέλεσμα της πράξης 200 δια 25

**Β.** το μήνυμα «το κόστος αγοράς είναι ????????» όπου στην θέση των ερωτηματικών θα εμφανίζεται το αποτέλεσμα της πράξης 2.576 επί 135

**Γ.** το μήνυμα «η ηλικία μου είναι ????????» όπου στην θέση των ερωτηματικών θα εμφανίζεται η ηλικία σου η οποία θα προκύψει αν αφαίρεσης το έτος γέννηση σου από το 2019